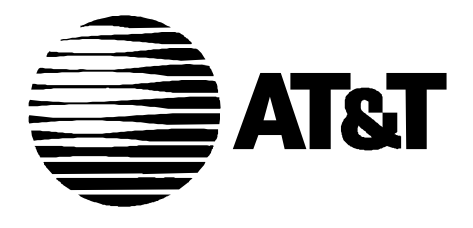

585-310-161 Issue 2 December, 1995

## **INTUITY Installation Checklist**

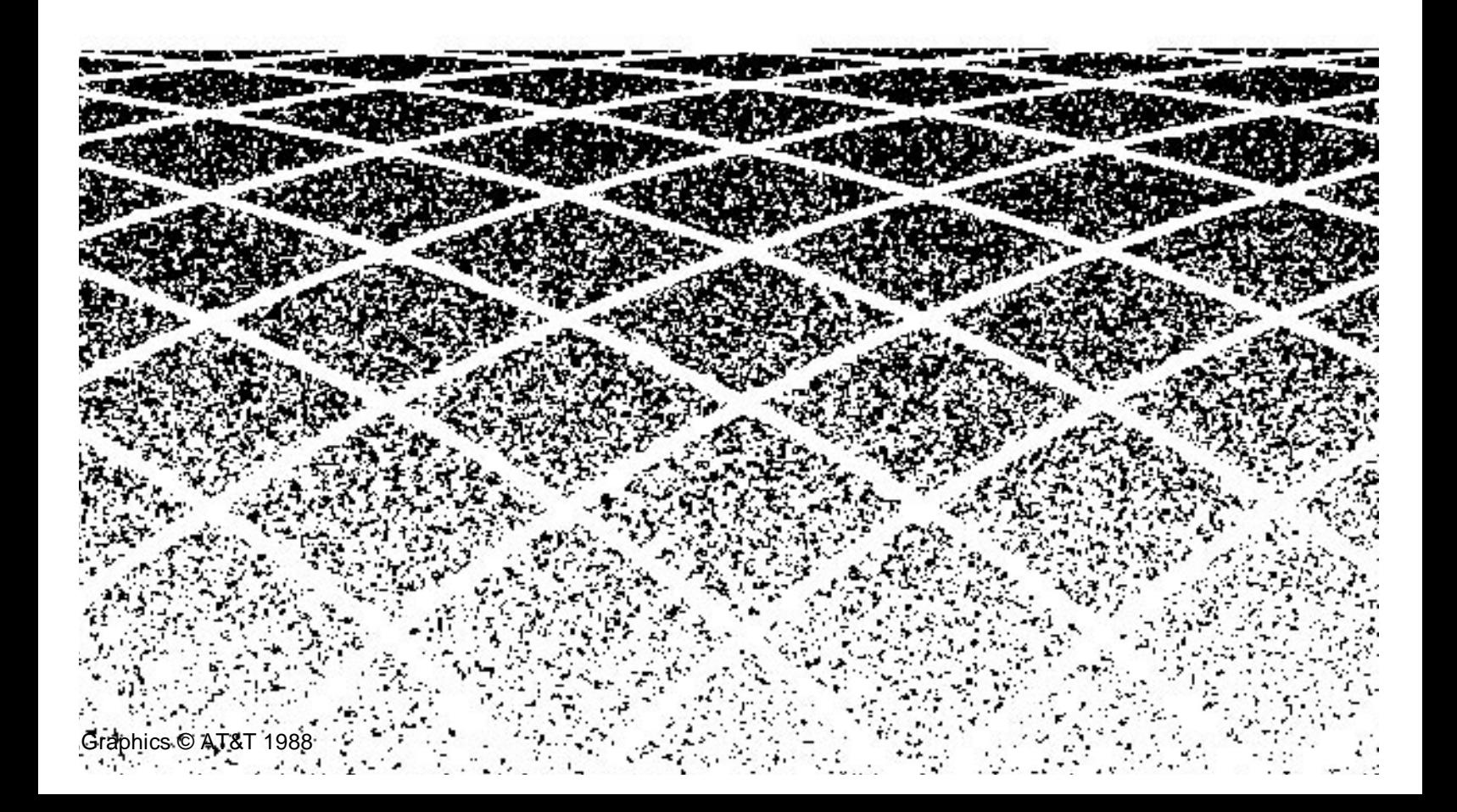

## **Contents**

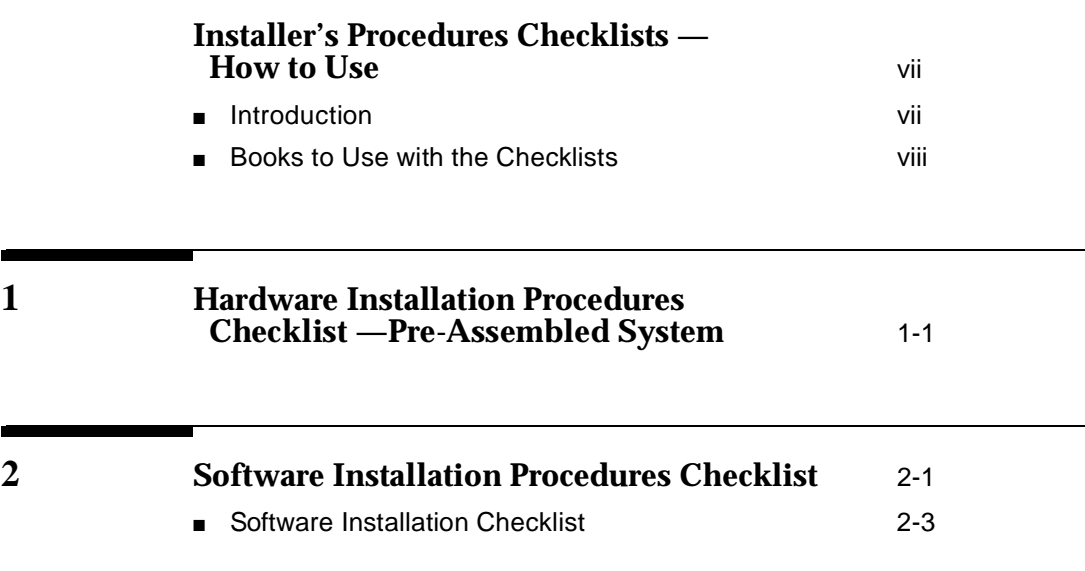

## **Contents**

## <span id="page-3-0"></span>**Installer's Procedures Checklists — How to Use**

## **Introduction**

This book includes 2 checklists to use when installing an assembled, loaded, and tested (ALT) INTUITY system:

- n[Hardware installation](#page-6-1)
- n[Intuity software installation](#page-9-1)

Begin with the hardware checklist and then move to the software checklist. As you complete a procedure, make a check mark in the "✔" column. This will help ensure that you completed the required procedures in the proper sequence.

Each checklist provides a description of the required procedures numbered in the sequence in which you must complete them. A "Chapter/Section" or "Resource" column refers you to the appropriate document or chapter number and section title of the book that applies to the procedure and installation you are completing. Use the books listed on the next page to support the checklists.

## <span id="page-4-0"></span>**Books to Use with the Checklists**

Use the hardware installation manual that matches the platform that you are installing. Different platforms have different settings and procedures. The hardware books available for the Intuity Multi-Application Platforms (MAPs) include:

### **NOTE:**

For Intuity Release 3.0, AT&T has issued addenda to the hardware books. Be sure that the copy of the hardware book that you have has the addendum.

nIntuity MAP/5 Hardware Installation, 585-310-146

This is the primary reference book for installing a factory assembled MAP/ 5.

■ Intuity MAP/40 Hardware Installation, 585-310-138

This is the primary reference book for installing a factory assembled MAP/ 40.

nIntuity MAP/100 Hardware Installation, 585-310-139

This is the primary reference book for installing a factory assembled MAP/ 100.

You must use the following document with the software installation checklist:

nIntuity Software Installation for Release 3.0, 585-310-160

The is the primary reference book for completing software setup. The system arrives with the software loaded.

You will also need one of the following switch integration documents:

n Intuity Integration with System 75 and DEFINITY Communications System Generic 1 and Generic 3, 585-310-214.

Use this book along with the software installation book, if integrating with System 75 and DEFINITY G1 and G3.

n Intuity Integration with System 85 and DEFINITY Communications System Generic 2, 585-310-215

Use this book along with the software installation book, if integrating with System 85 and DEFINITY G2.

n Intuity Integration with MERLIN LEGEND Communications System, 585-310-231

Use this book along with the software installation book, if integrating with MERLIN LEGEND.

nIntuity Integration with 5ESS, 585-310-219

Use this book along with the software installation book, if integrating with a 5ESS.

nIntuity Integration with DMS-100, 585-310-223

Use this book along with the software installation book, if integrating with a DMS-100.

n Intuity Integration with Mitel SX-200 DIGITAL, SX-100, and SX-200, 585-310-222

Use this book along with the software installation book, if integrating with a Mitel.

nIntuity Integration with NEC NEAX, 585-310-216

Use this book along with the software installation book, if integrating with a NEAX.

nIntuity Integration with ROLM 8000, 9000, 9571, 585-310-220

Use this book along with the software installation book, if integrating with a ROLM 8000, 9000, or 9571.

If you are installing networking, you will also need one or more of the following:

nIntuity AUDIX Digital Networking Administration, 585-310-533

Use this book along with the software installation book, if connecting to the AUDIX digital network.

■ AMIS Analog Networking, 585-300-512

Use this book along with the software installation book, if connecting to the AMIS analog network.

n Intuity Integration with System 75 and DEFINITY Communications System Generic 1 and Generic 3, 585-310-214, or Intuity Integration with System 85 and DEFINITY Communications System Generic 2, 585-310-215

Use this book along with the software installation book, if connecting to a DCS network.

# <span id="page-6-1"></span><span id="page-6-0"></span>**1 Hardware Installation Procedures Checklist —Pre-Assembled System**

Use this checklist to verify that you have completed all the steps necessary to install an INTUITY MAP that has already been assembled, loaded, and tested (ALT) by AT&T.

Use one of the following hardware books and the associated addendum for information when using this checklist:

- INTUITY MAP/5 Hardware Installation, 585-310-146
- INTUITY MAP/40 Hardware Installation, 585-310-138
- INTUITY MAP/100 Hardware Installation, 585-310-139

The checklist provides a description of the required procedures numbered in the sequence in which you must complete them. A "Chapter/Section" column refers you to the appropriate chapter number and section title of the hardware installation book.

| <b>Task</b>    | <b>Task Description</b>                                   | <b>Comments</b>                                                        | <b>Chapter/Section</b>                                                  | V |
|----------------|-----------------------------------------------------------|------------------------------------------------------------------------|-------------------------------------------------------------------------|---|
| 1              | Verify site<br>environmental<br>requirements.             |                                                                        | 1—<br>"Environmental<br>Considerations"                                 |   |
| $\overline{2}$ | Verify site installation<br>requirements.                 |                                                                        | 1-"Installation<br>Area<br>Considerations"                              |   |
| 3              | Verify site space<br>requirements.                        |                                                                        | 1 - "Space<br>Requirements"                                             |   |
| 4              | Verify site power<br>requirements.                        |                                                                        | 1 – "Power<br>Requirements"                                             |   |
| 5              | Verify site is prewired<br>for all pinout<br>connections. | Required for<br>telephone<br>lines and<br>switch<br>integration.       | 1 - "Prewiring for<br>Pinout<br>Connections"                            |   |
| 6              | Review all safety<br>warnings before<br>getting started.  |                                                                        | 2- "Heeding<br>Warnings"                                                |   |
| $\overline{7}$ | Observe<br>electrostatic<br>discharge<br>guidelines.      | Required for<br>all circuit<br>cards and<br>peripheral disk<br>drives. | 2 - "Avoiding<br>Electrostatic<br>Discharge Damage<br>to Circuit Cards" |   |
| 8              | Gather the required<br>tools.                             |                                                                        | 2-"Gathering<br><b>Tools and Test</b><br>Equipment"                     |   |
| 9              | Unpack the MAP.                                           | Open as<br>instructed to<br>reuse packing<br>materials.                | 2 - "Unpacking<br>the System"                                           |   |
| 10             | Locate key<br>components on the<br>MAP.                   |                                                                        | 2 - "Locating Key<br>Components on<br>the MAP"                          |   |
| 11             | Connect keyboard,<br>monitor, printer,<br>modem.          |                                                                        | 3 - First four<br>sections in Chapter<br>3                              |   |

**Table 1-1. MAP Hardware Installation Checklist— Pre-Assembled System**

| <b>Task</b> | <b>Task Description</b>                                                                                                    | <b>Comments</b>                                                                                                    | <b>Chapter/Section</b>                 | V |
|-------------|----------------------------------------------------------------------------------------------------|----------------------------------------------------------------------------------------------------|----------------------------------------|---|
| 11          | Make any remaining<br>cable connections<br><b>NOTE:</b><br>Do not con-<br>nect the LAN<br>or the Prop-<br>erty Manage-<br>ment System<br>(PMS) cable<br>at this time.<br>Refer to soft-<br>ware installa-<br>tion<br>procedures<br>and checklist. | Included are<br>switch,<br>network, and<br>asynchronous<br>connections.<br>These MUST<br>be made prior<br>to powering<br>up.                                                                          | Appendix B-<br>"Cable<br>Connectivity" |   |
| 13          | Connect the MAP to<br>the power service<br>and power up.                                                                                                    |                                                                                                    | 3 - "Powering Up<br>the System"        |   |
| 14          | Verify the system<br>setup screen is<br>correct, if necessary.                                                                                                    |                                                                                                    | 3-"Accessing<br>the Setup Screens"     |   |
| 15          | Go to the next<br>checklist, Software<br>Installation.                                                                                                    | If, at this point,<br>the system<br>does not seem<br>to be working,<br>refer to<br>Chapter 11,<br>"Finishing Up"<br>to verify<br>hardware<br>connections or<br>to clean<br>equipment if<br>necessary. |                                        |   |

**Table 1-1. MAP Hardware Installation Checklist— Pre-Assembled System**

# <span id="page-9-1"></span><span id="page-9-0"></span>**2 Software Installation Procedures Checklist**

Use this checklist to verify that you complete all the steps necessary to finish software installation on the INTUITY system. The manufacturer loaded the software on the system prior to shipment. The following steps complete the software installation process. These steps include initial administration and acceptance testing.

Use the following books, when applicable, to find additional information when using this checklist:

Specific Chapter from INTUITY documentation:

■ INTUITY Software Installation for Release 3.0, 585-310-160

Switch Integration Document:

- INTUITY Integration with System 75 and DEFINITY Communications System Generic 1 and Generic 3, 585-310-214
- INTUITY Integration with System 85 and DEFINITY Communications System Generic 2, 585-310-215
- INTUITY Integration with MERLIN LEGEND Communications System, 585-310-231
- *INTUITY Integration with 5ESS, 585-310-219*
- INTUITY Integration with DMS-100, 585-310-223
- INTUITY Integration with Mitel SX-200 DIGITAL, SX-100, and SX-200, 585-310-222
- *INTUITY Integration with NEC NEAX*, 585-310-216
- INTUITY Integration with ROLM 8000, 9000, 9571, 585-310-220

Networking Document:

- INTUITY AUDIX Digital Networking Administration, 585-310-533
- AMIS Analog Networking, 585-300-512
- INTUITY Integration with System 75 and DEFINITY Communications System Generic 1 and Generic 3, 585-310-214
- INTUITY Integration with System 85 and DEFINITY Communications System Generic 2, 585-310-215

INTUITY Call Accounting System (CAS) Document:

■ INTUITY Call Accounting System User's Guide, 585-310-728

The checklist provides a description of the required procedures numbered in the sequence in which you must complete them. A "Chapter/Reference" column refers you to the appropriate chapter number of the software installation book or to the appropriate switch or networking book. The "Applies To:" column identifies the system type to which the procedure applies.

### **NOTE:**

If you need to install a feature for the customer to an ALT system, contact your project manager to verify the requirement. Refer to Chapter 5, "INTUITY Optional Features and Applicaitons Administration and Test," and Appendix C, "Adding INTUITY Applications, Features and Options" in INTUITY Software Installation for Release 3.0, (585-310-160), and contact your remote maintenance center.

## <span id="page-11-0"></span>**Software Installation Checklist**

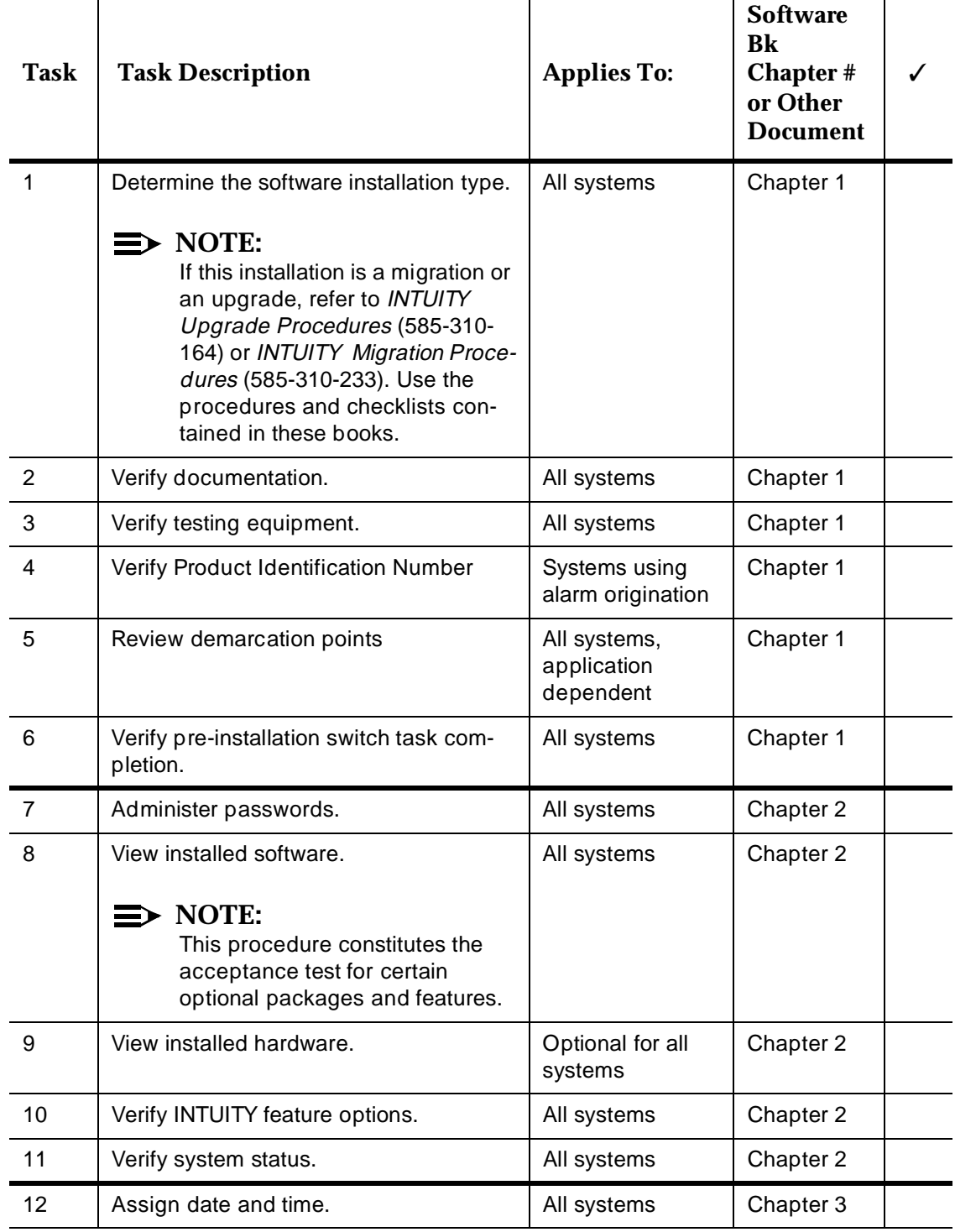

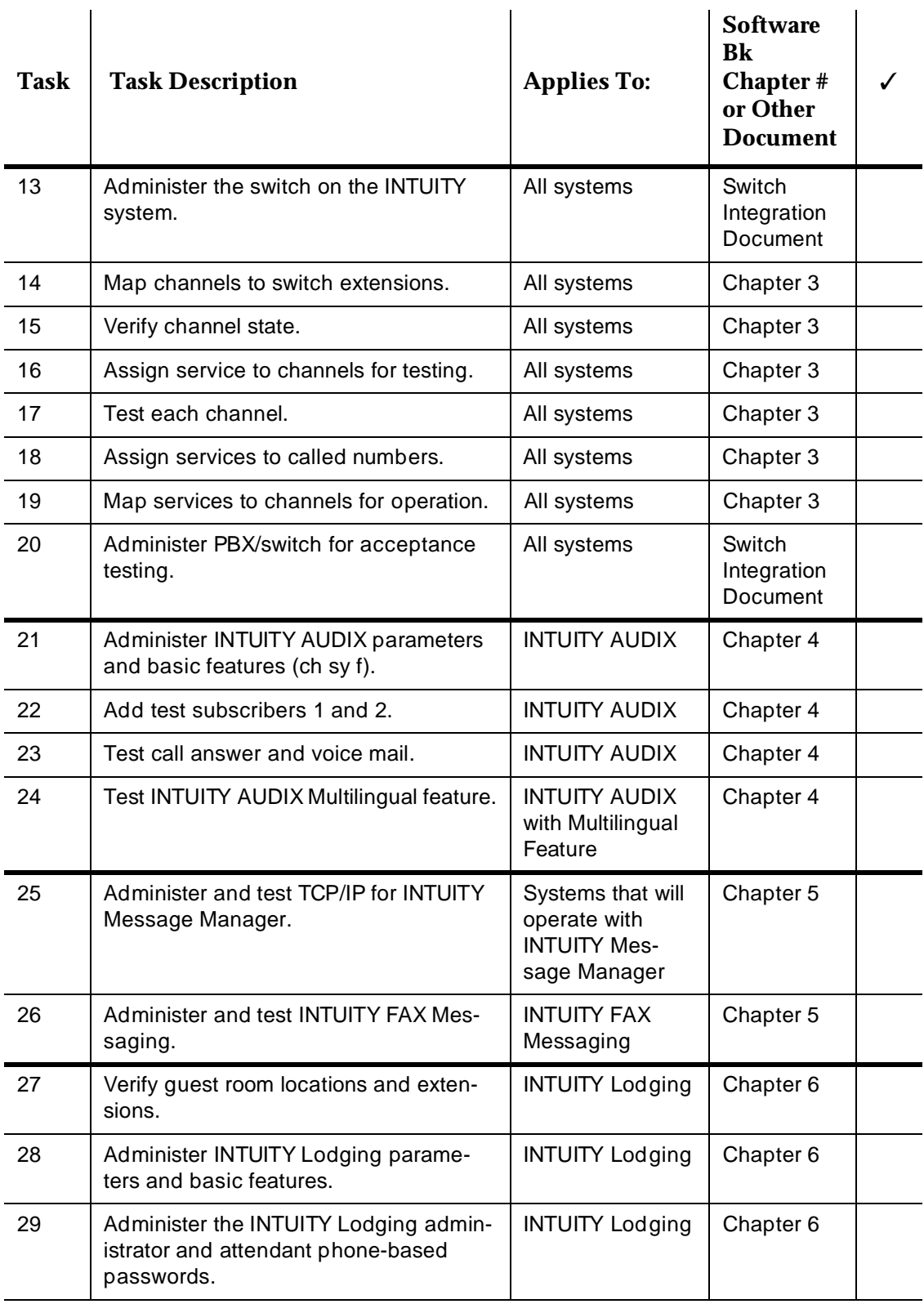

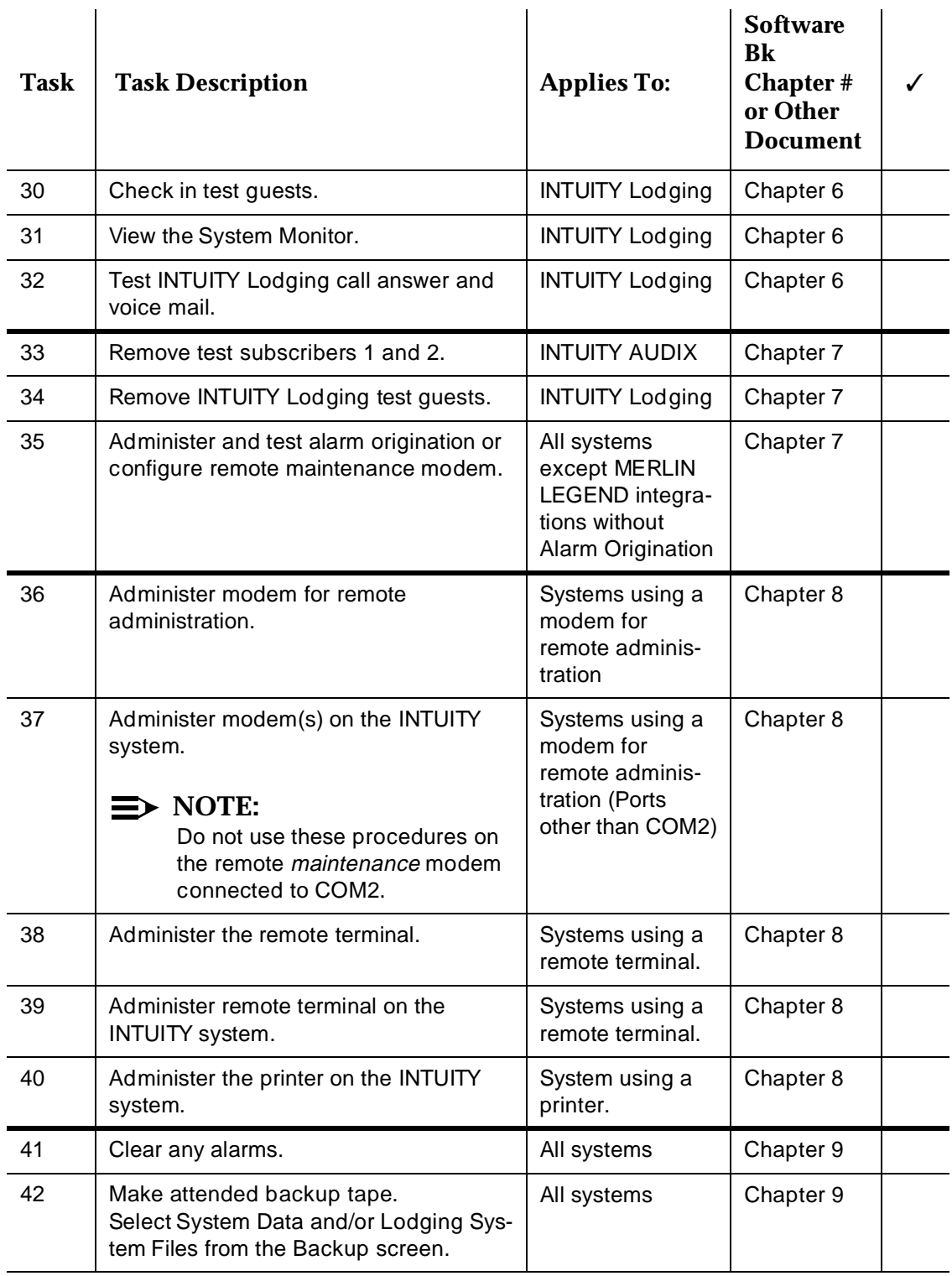

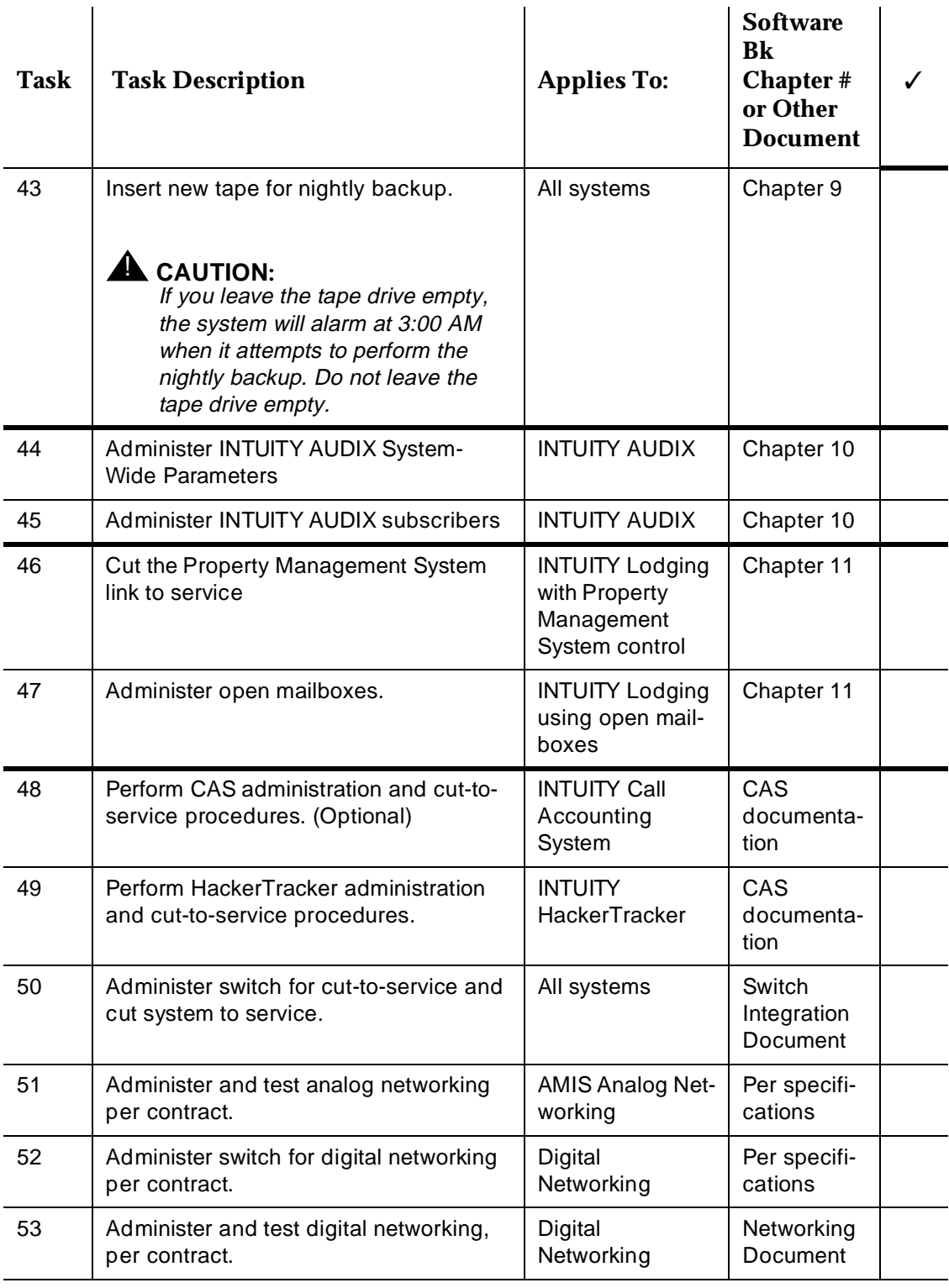

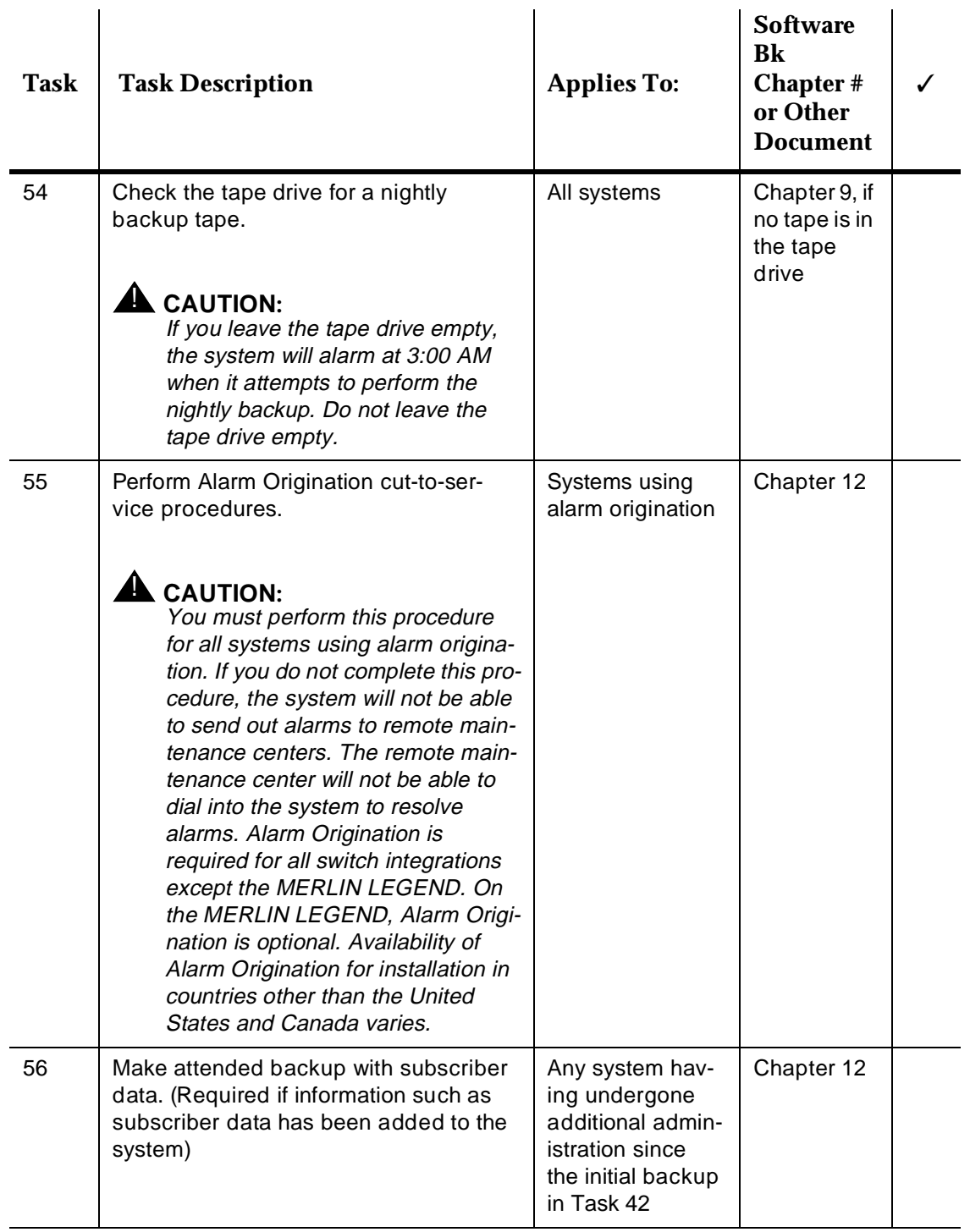